# Mobile Phone Programming

Quick start: Qt for Windows/Linux, Symbian and Maemo/Megoo

## Getting Qt: Available Qt SDKs

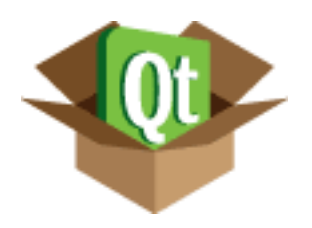

Stand-Alone Platform SDK:

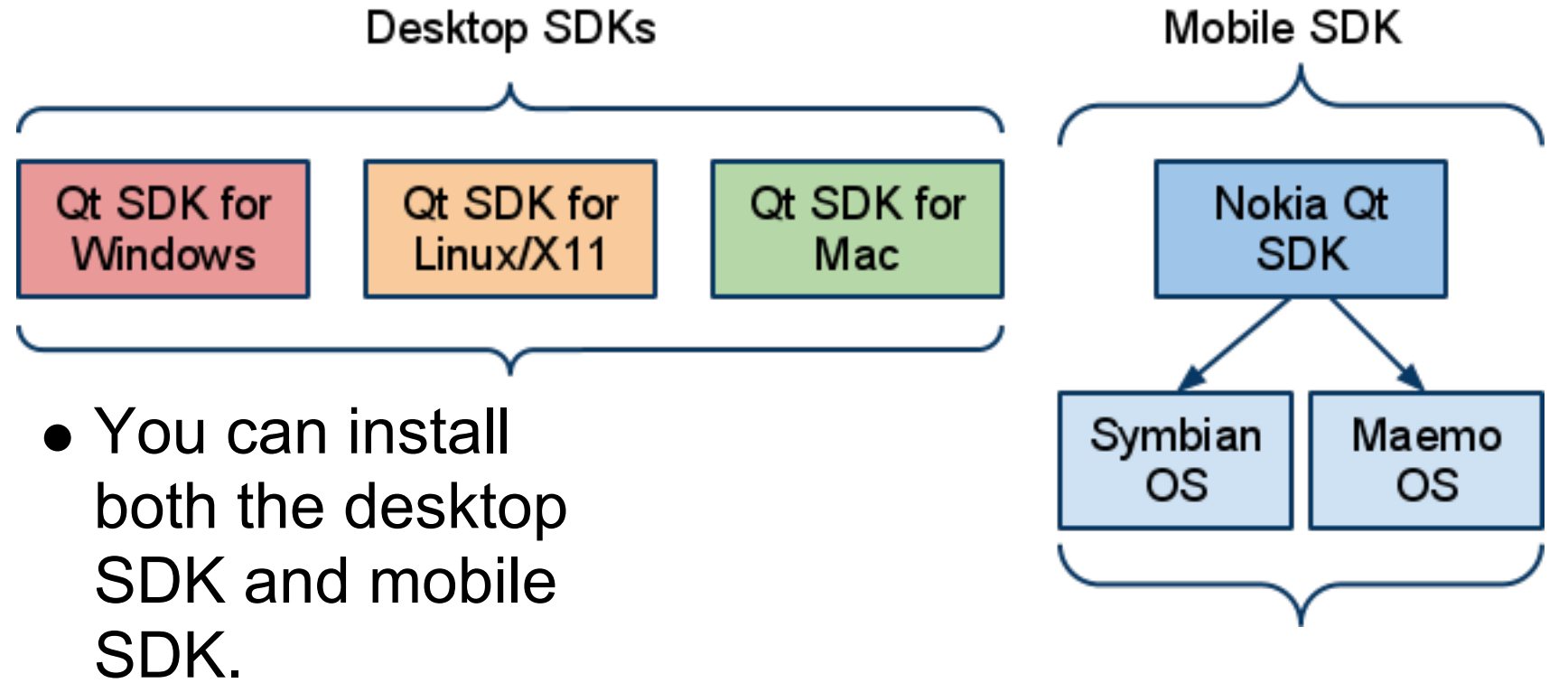

#### **Download: http://qt.nokia.com/downloads**

## Qt SDK Content

#### All SDKs contain:

Qt Source / libraries

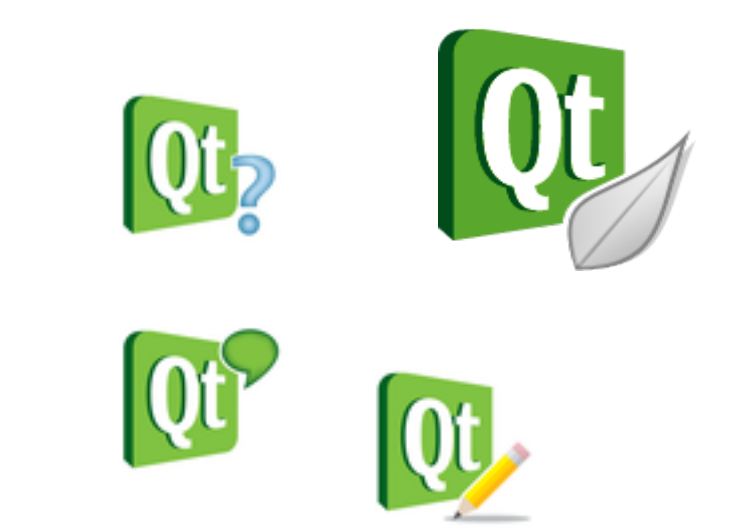

- Qt Creator Qt development IDE
- Qt Documentation API documentation, examples etc.
- Qt Designer Drag and drop GUI creation
- $\circ$  Qt Linguist i18n (translation tool).
- Nokia Qt SDK
	- $\circ$  Qt Simulator testing your mobile applications on the desktop.
	- $\circ$  Qt Mobility APIs for mobile development

## Nokia Qt SDK (version 1.0)

#### **Versions available**

- 32- or 64-bit Microsoft Windows XP Service Pack 2, Windows Vista, or Windows 7.
- 32-bit Ubuntu Linux 7.04 or later.
- 64-bit Ubuntu Linux 7.04 or later.
- Apple Mac OS X 10.6 or later (Beta).

#### **Notes**

- Linux and Mac support Maemo only
	- o Remote Compiler can be used (beta).
- General on Windows
	- $\circ$  Install all tools to the same drive (e.g., C:\)
	- Do no use network drives.
	- Use default installation paths. Avoid special characters or spaces in paths.
- Maemo do not use special characters in the project name

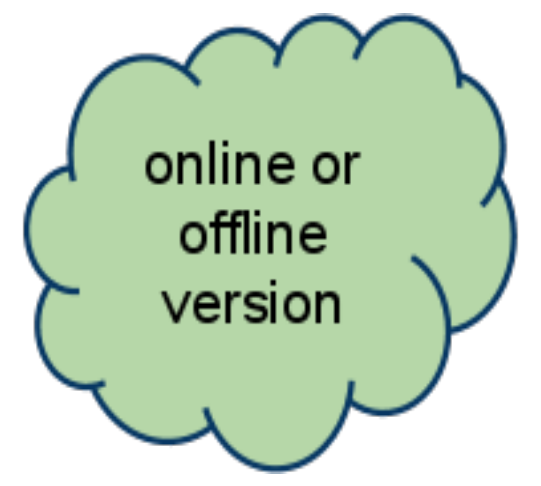

### Running "hello world"

- Lets get started by creating and running a "hello world" on the desktop, in the Qt simulator, on Symbian and Maemo
- 1. Download and install Nokia Qt SDK
- 2. Download and install the appropriate desktop SDK
- 3. Launch Qt Creator
- 4. Create a new project
- 5. Add source files
- 6. Compile and run on the target devices

## Installation:

- Download preferred version for your platform
	- $\circ$  Offline to download the entire SDK in one package (update later).
	- o Online to let installer get latest version.
- For Windows, run setup.
- For Linux
	- o chmod u+x installer filename
	- o *l*installer filename

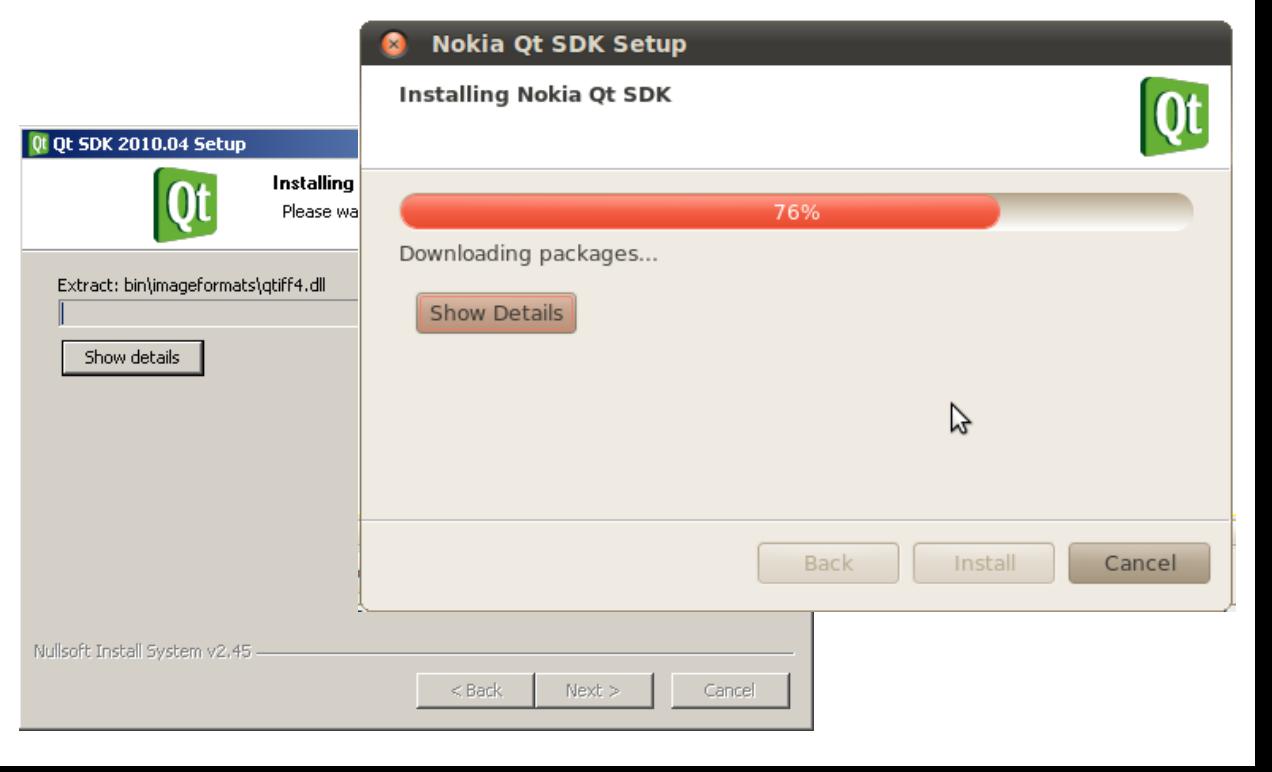

- *File* **->** *New File or Project*
- **Empty Qt proj**
- **Set project na** *location*

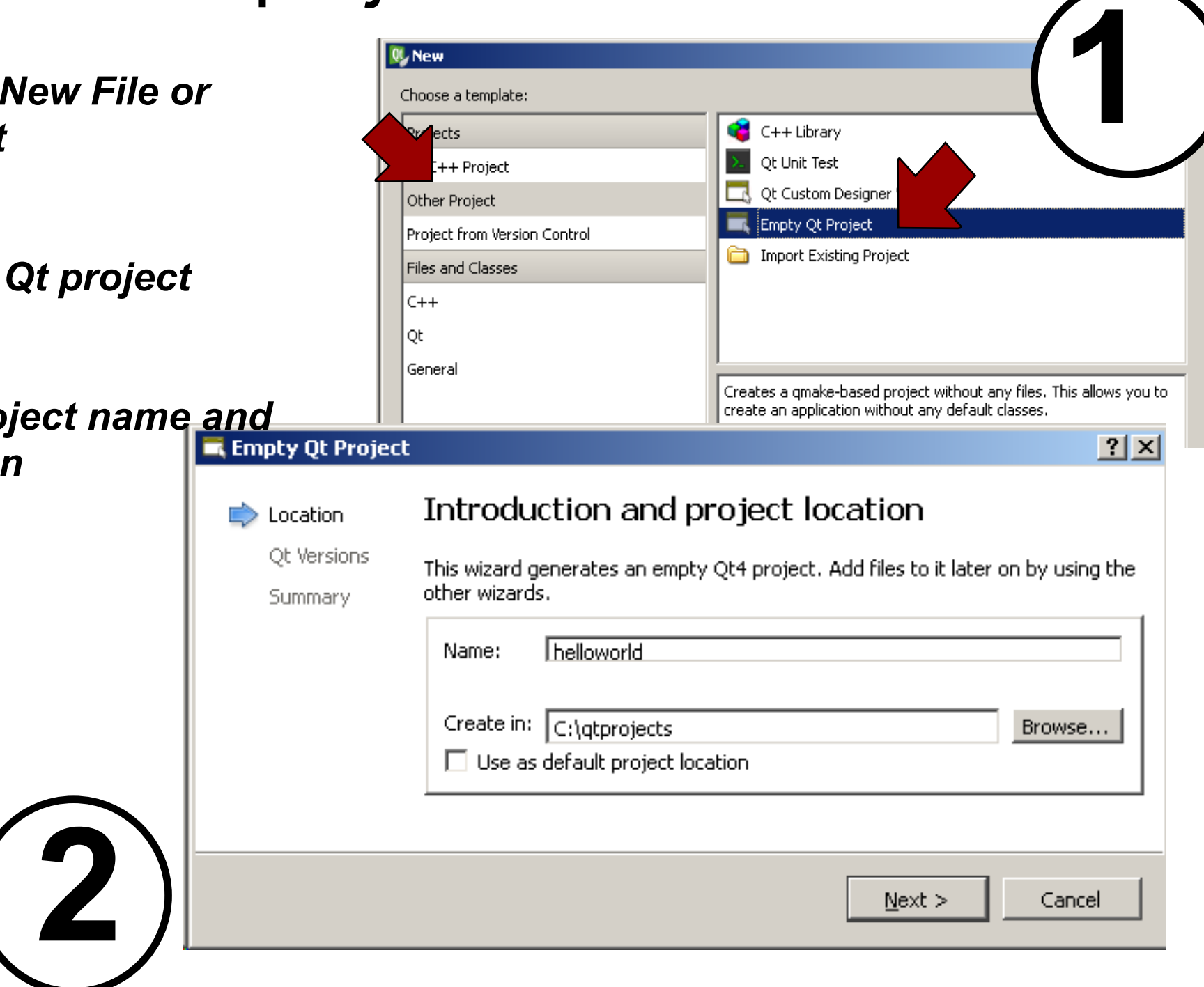

• Select the targets you want to support

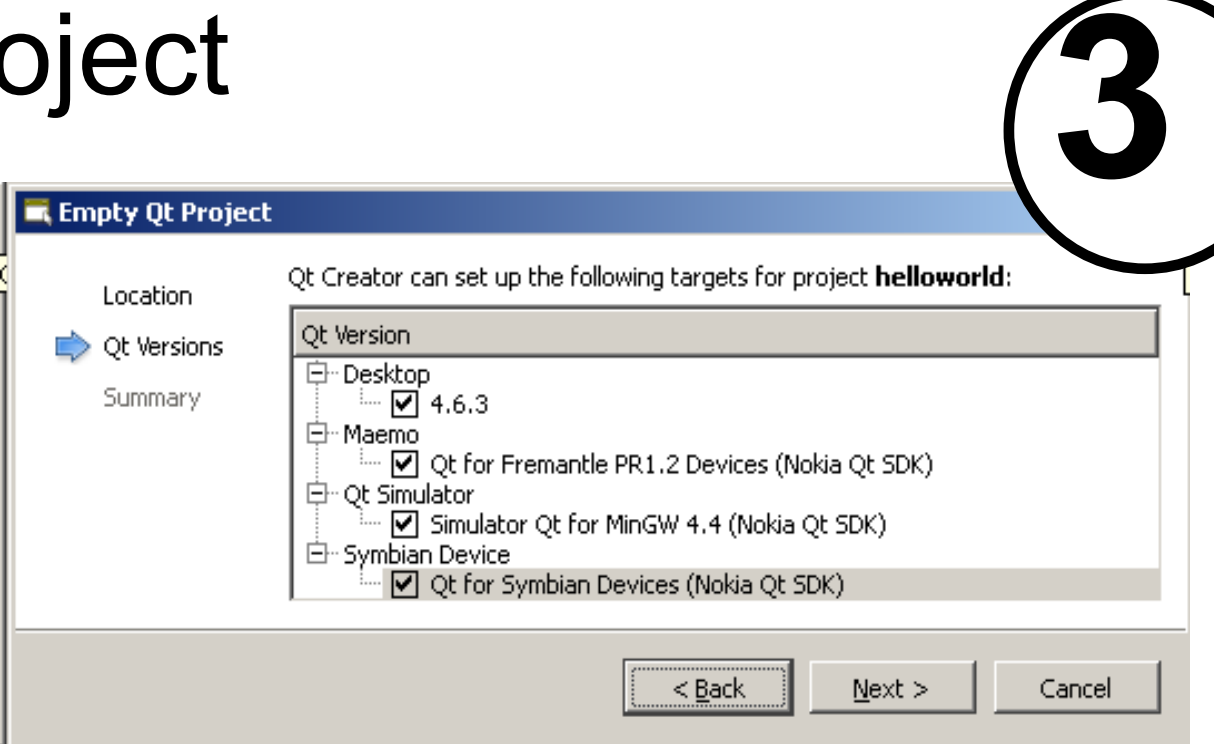

Finish the project creation

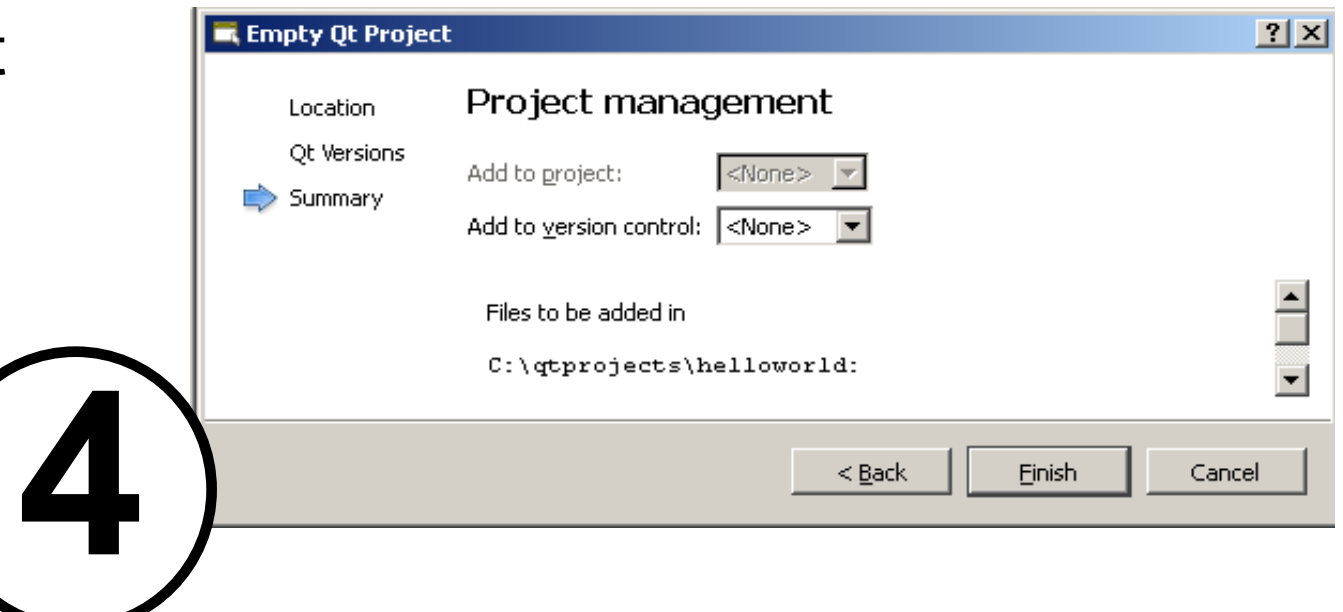

- Right click project -> Add **New**
- Select C++ source file.
	- Name: main.cpp
	- Path: project path (default)
- Accept default project management options and finish.

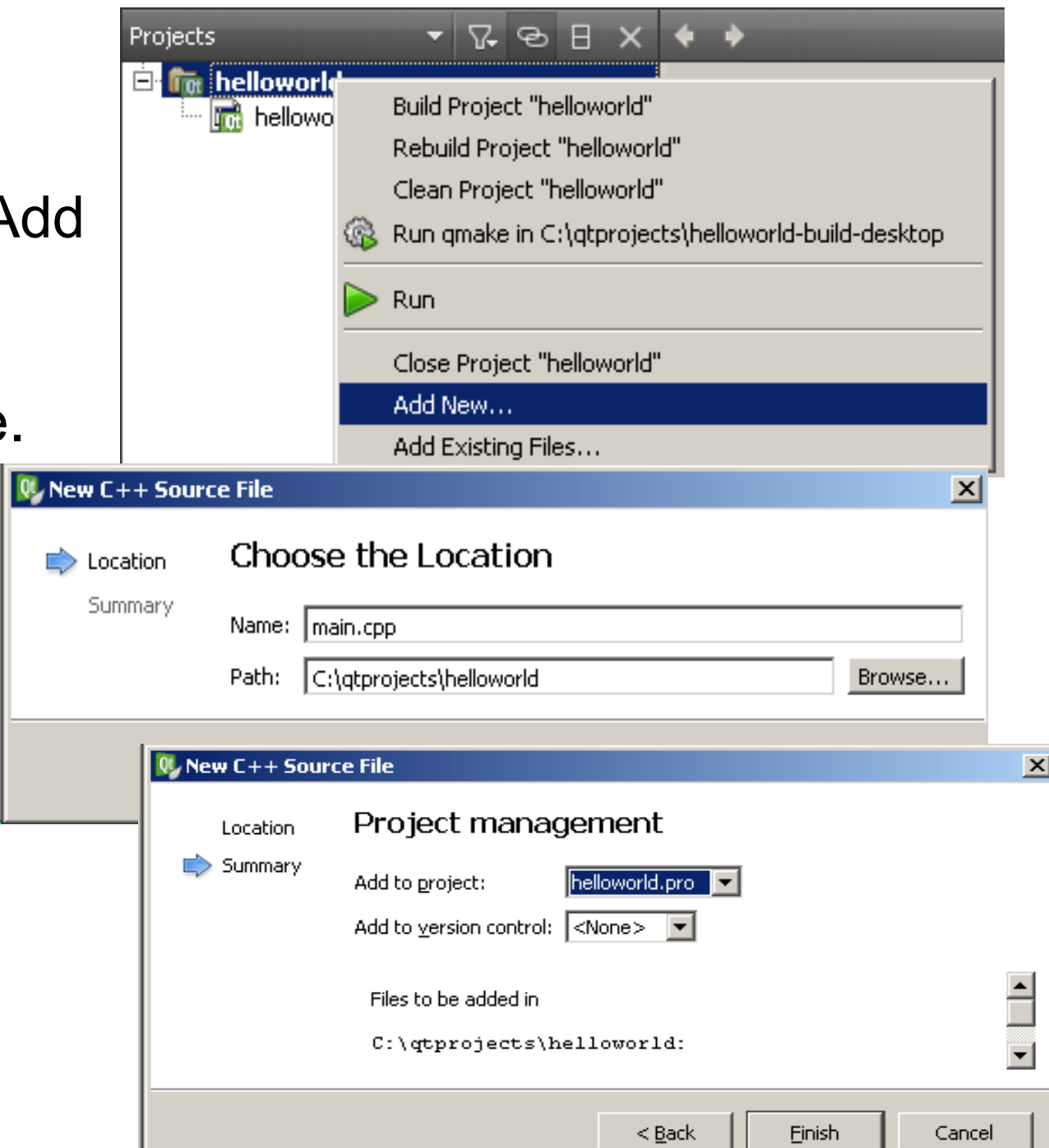

Adding our "hello world" source code to the empty main.cpp

#**include <QtGui>**

{

}

```
int main(int argc, char *argv[])
```

```
 QApplication app(argc, argv);
 QLabel *label = new QLabel("hello world");
 label->show();
```

```
 return app.exec();
```
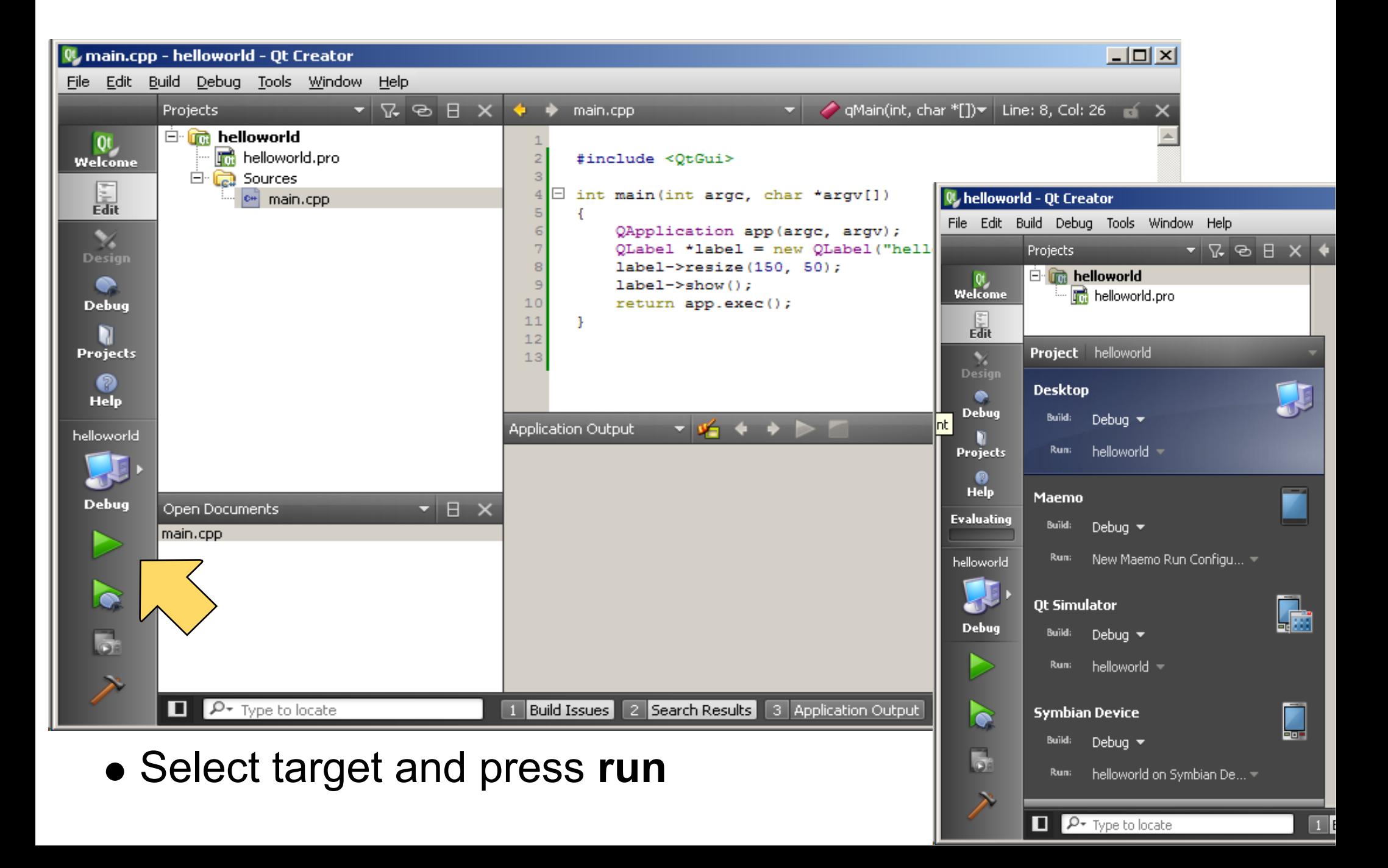

## Hello World - Elements

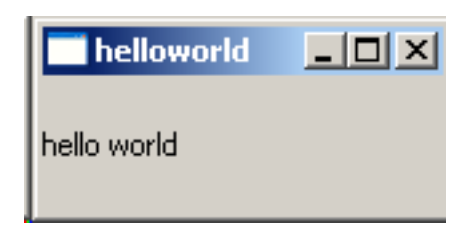

- QApplication
	- o One per GUI application
	- Manages application wide resources.
	- $\circ$  Contains the application event loop (handles mouse clicks, etc.).
- QLabel
	- Qt GUI element (called a Widget)
	- Useful for displaying text and images

```
#include <QtGui>
```

```
int main(int argc, char *argv[])
{
    QApplication app(argc, argv);
    QLabel *label = new QLabel("hello world");
    label->show();
    return app.exec();
}
```
## Nokia Qt SDK: Simul

- Efficient Testing
	- Quick Launch
	- Scripting possibilities
	- Simulate phone events & Qt mobility events
	- Skins for different platforms
	- **Not** a full phone emulator.

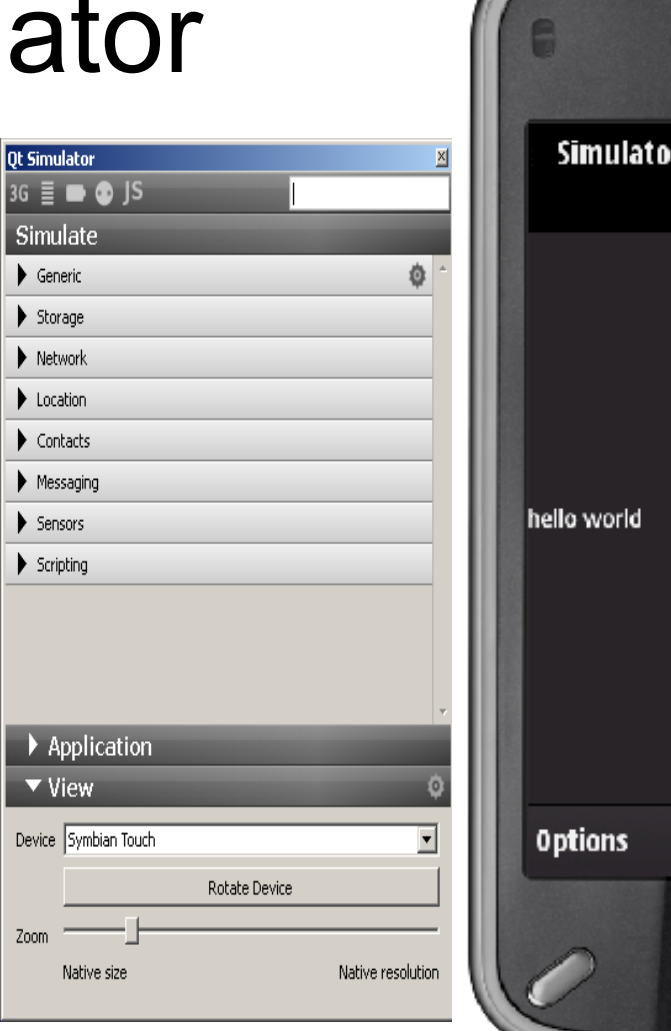

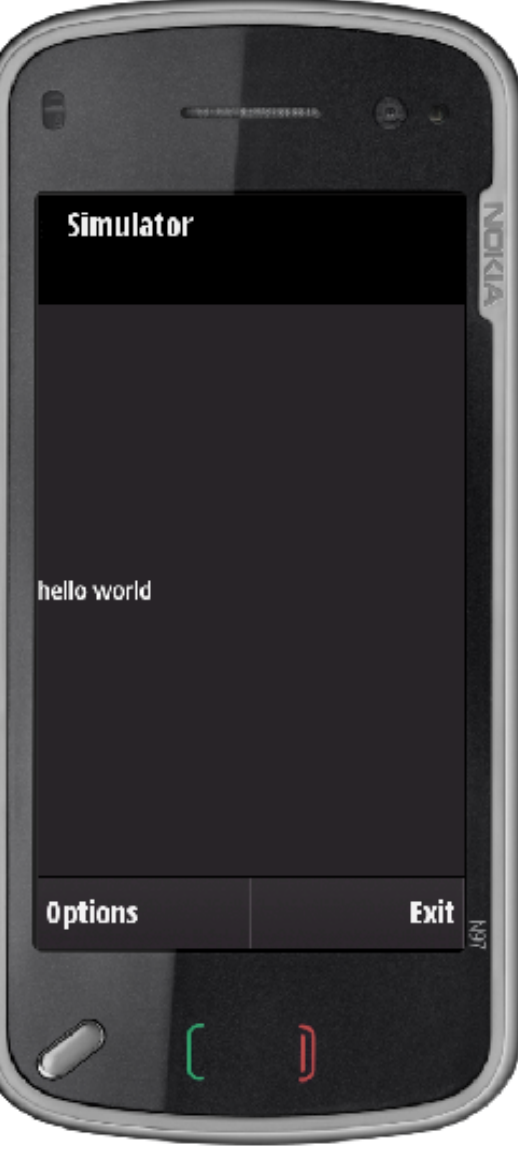

## Launching Qt Simulator

Run "hello world" in simulator o Select Qt Simulator target o Click play

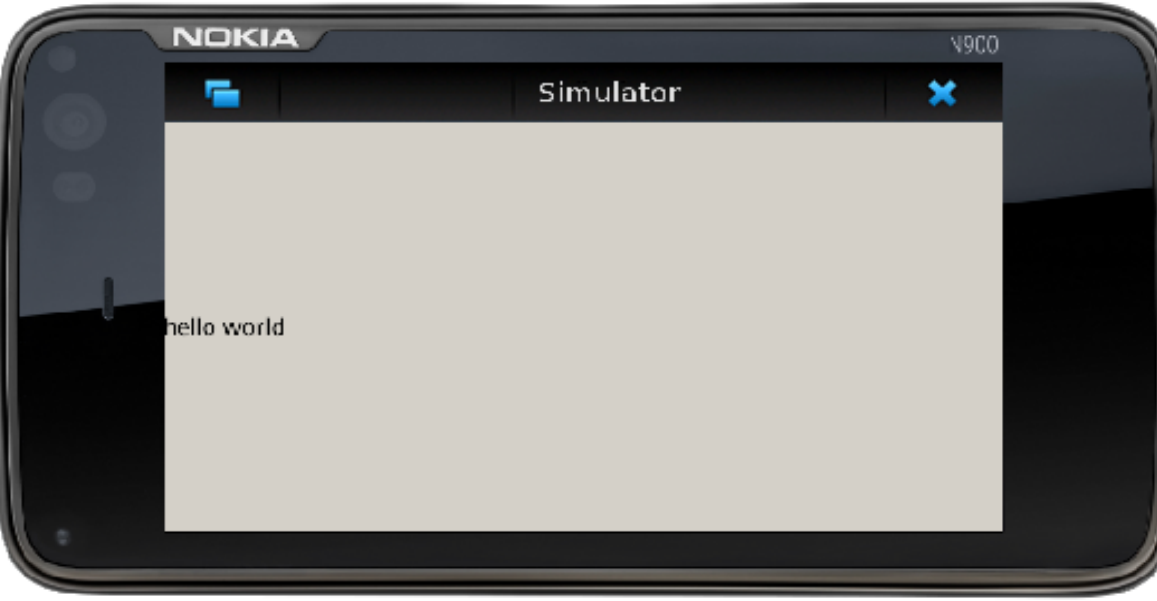

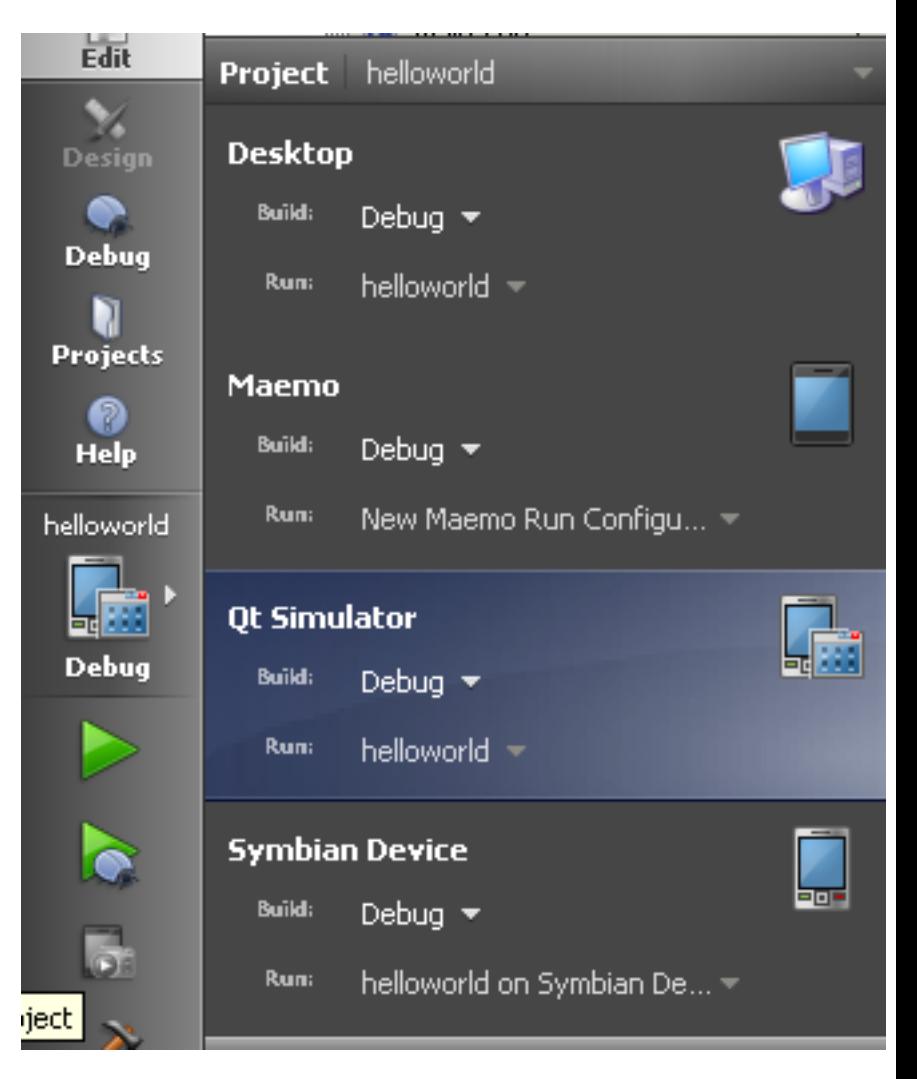

## Running on Maemo

- Two development options
	- **Full Linux Environment (Scratchbox)**
		- Guide: http://wiki.maemo.
			- org/Documentation/Maemo\_5\_Final\_SDK\_Installatio

n

- Using a Virtual Image: http://maemovmware.garage. maemo.org/2nd\_edition/
- **Nokia Qt SDK (based on MADDE)**
	- MADDE stands for Maemo Application Development and Debugging Environment.
	- Allows on device debugging from within Qt Creator
	- Works on Windows, Linux, Mac OS X (coming soon).

We use the Nokia Qt SDK - howto can be found here: **http://bit.ly/b29q3h**

#### Run "hello world" on the N900

- Select the Maemo target
- Press the run button

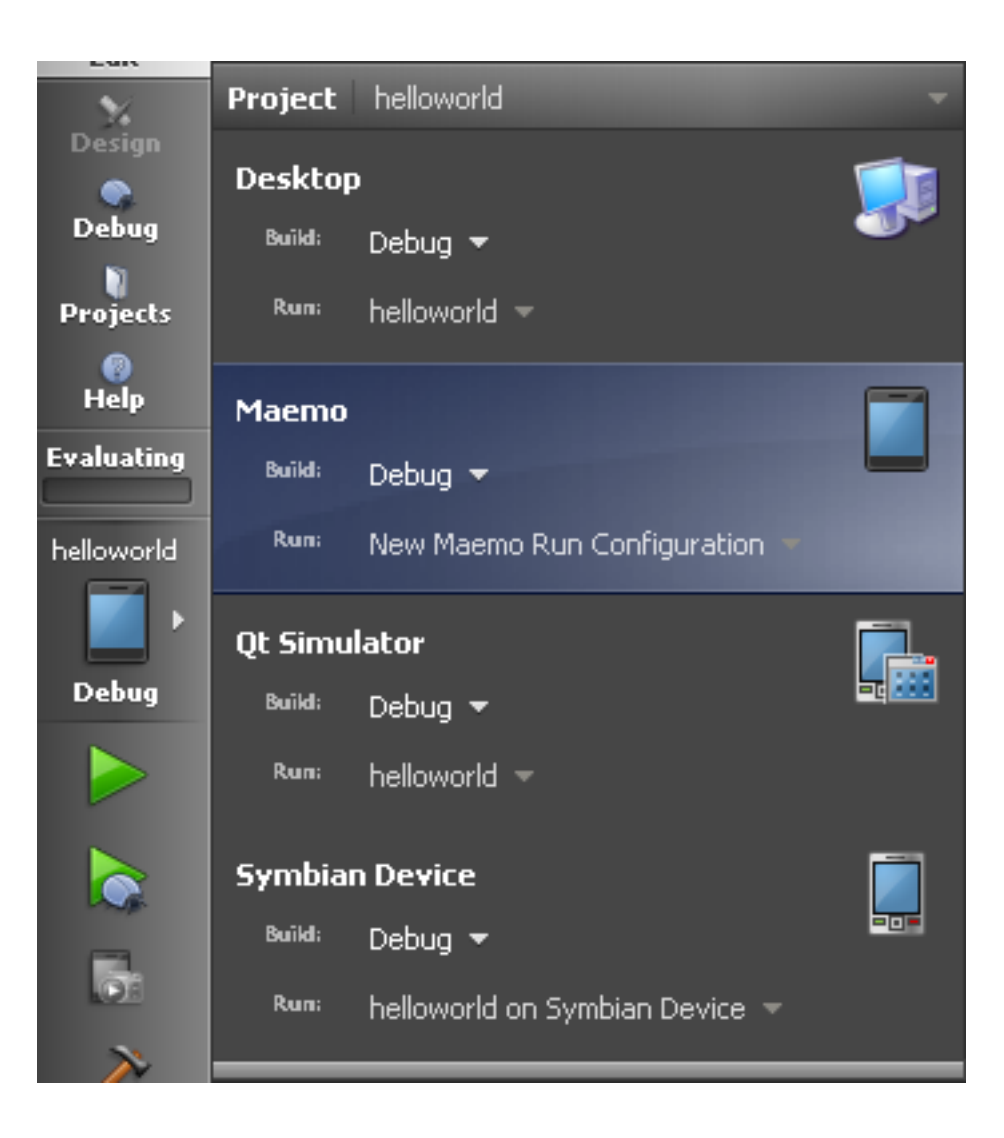

## Running on Symbian

- Building Symbian applications currently require Windows ○ Or use of Remote Compiler (not covered here)
- Depending on the device OS we have to install some prerequisites:

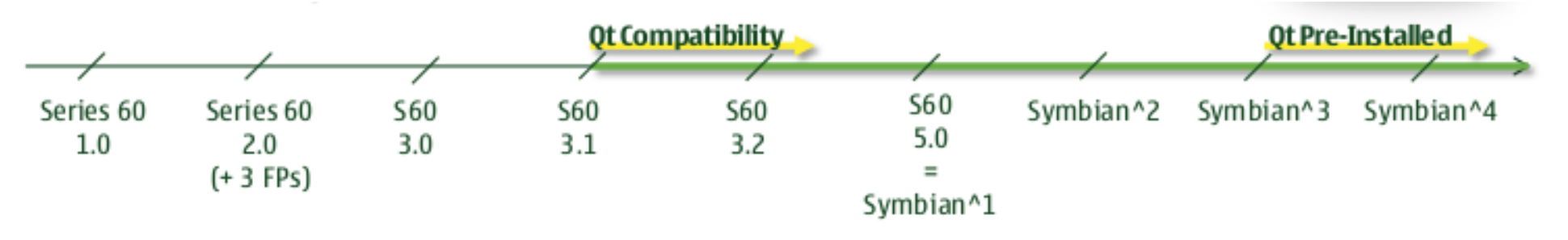

- path\NokiaQtSDK\Symbian\sis\qt\_installer.sis Qt libraries *path*\NokiaQtSDK\Symbian\sis\qtmobility.sis - Qt Mobility
- Install by sending files over Bluetooth or use Nokia PC Suite or Ovi Suite

## Automatic Deployment & On-Device Debugging

- Requires debug agent running on device: **App Trk**
- Install:
	- *path*\NokiaQtSdk\Symbian\sis\s60\_5\_0\_app\_trk\_3\_x\_x. sisx
	- $\circ$  Install to phone memory (C:\)
	- o Also required on Symbian<sup>^</sup>3 devices
- Start the TRK application on the device
	- Create connection via Bluetooth or USB
	- **Recommended**: USB

Howto can be found here: **http://bit.ly/d9Y3OA**

## Using Qt Creator

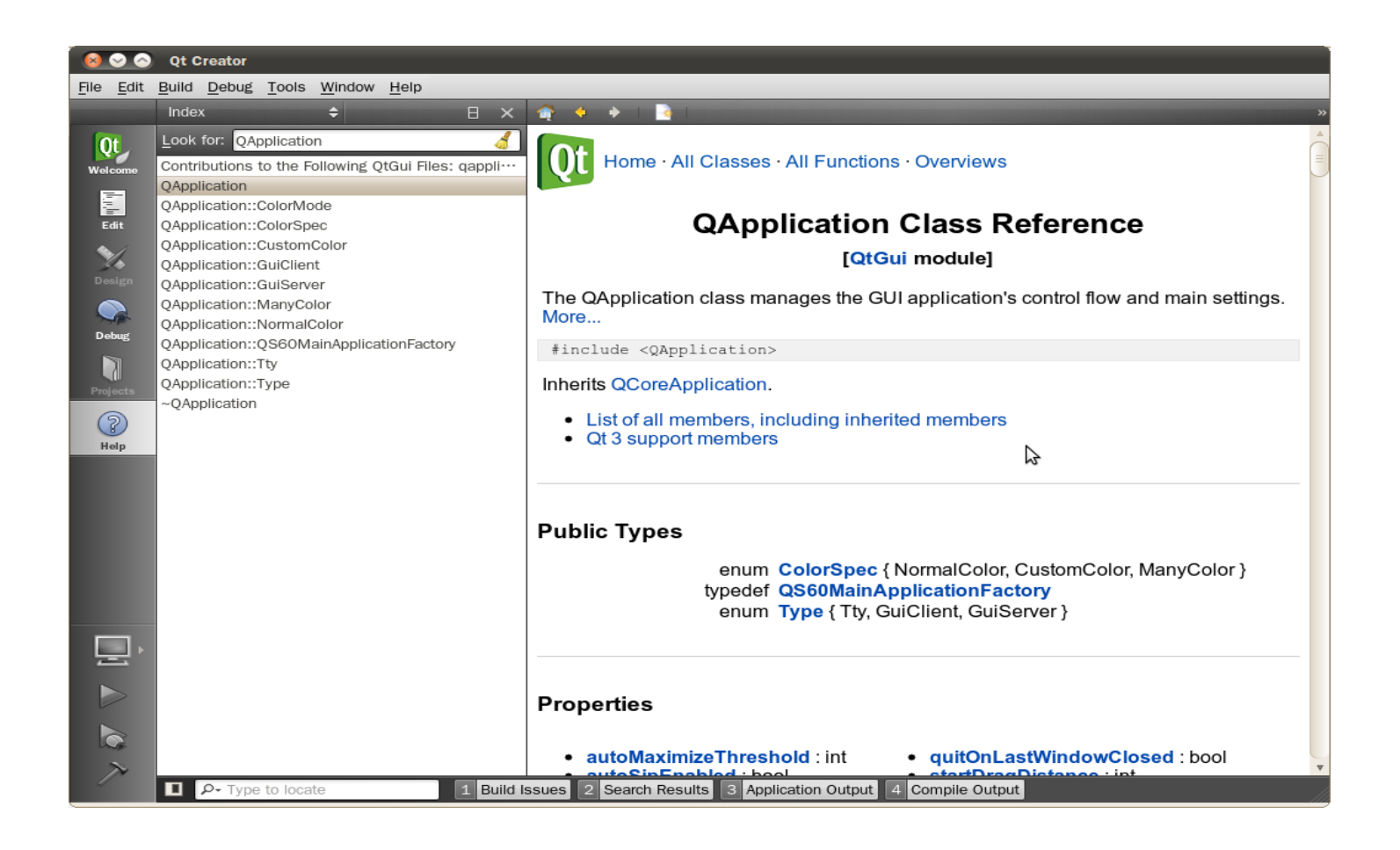

- http://developer.qt.nokia.com
- http://qt.nokia.com/doc

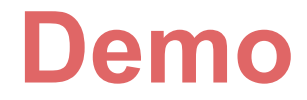

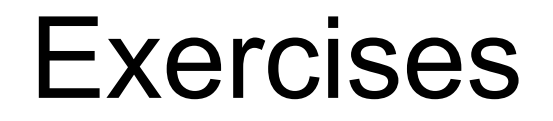

- Install the SDK on you computer
- Create and run "hello world".
- Try some examples.